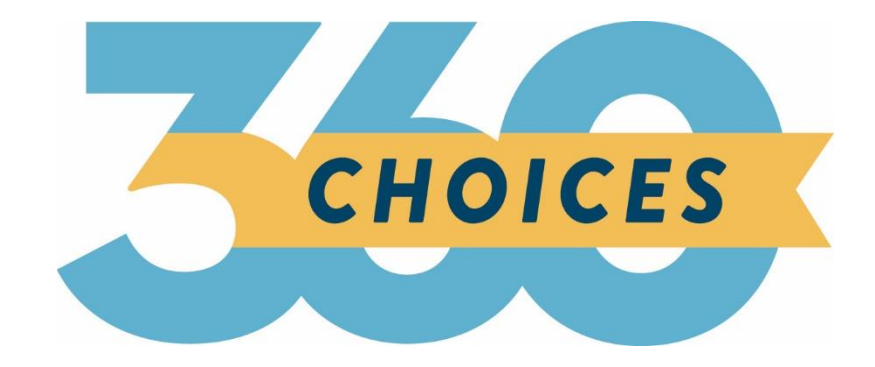

# **Release Notes**

July 6, 2020

**XAP Corporation** 600 Corporate Pointe, Suite 220 Culver City, CA 90230

### **TABLE OF CONTENTS**

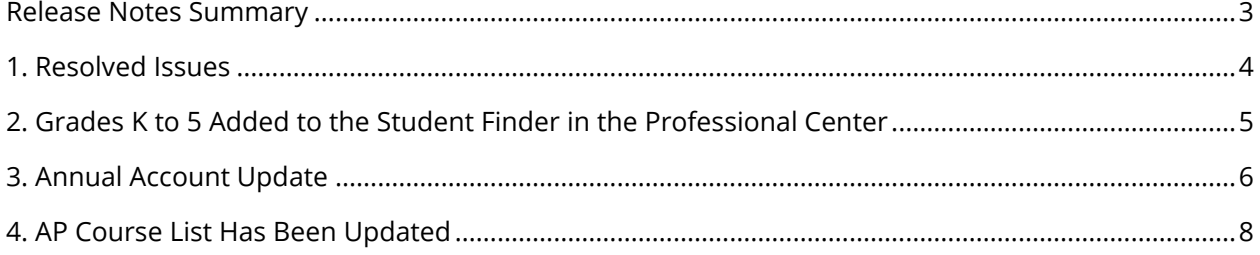

### <span id="page-2-0"></span>*RELEASE NOTES SUMMARY*

These release notes detail the product improvements and new features included in the July 6th release.

**Resolved Issues** (formerly improvement report)

- The Scholarship Matching tool was occasionally not displaying results.
- The footer text in the Professional Center was not displaying correctly.
- The Student Center account creation confirmation page was displaying text when it should not.

#### **Enhanced & New Features**

- Grades K to 5 have been added to the Student Finder in the Professional Center.
- Accounts have been updated to reflect the 2020-2021 school year.
- The list of AP courses for which students can add their test scores has been updated.

### <span id="page-3-0"></span>*1. RESOLVED ISSUES*

This table summarizes the product improvements included in the July 6th release.

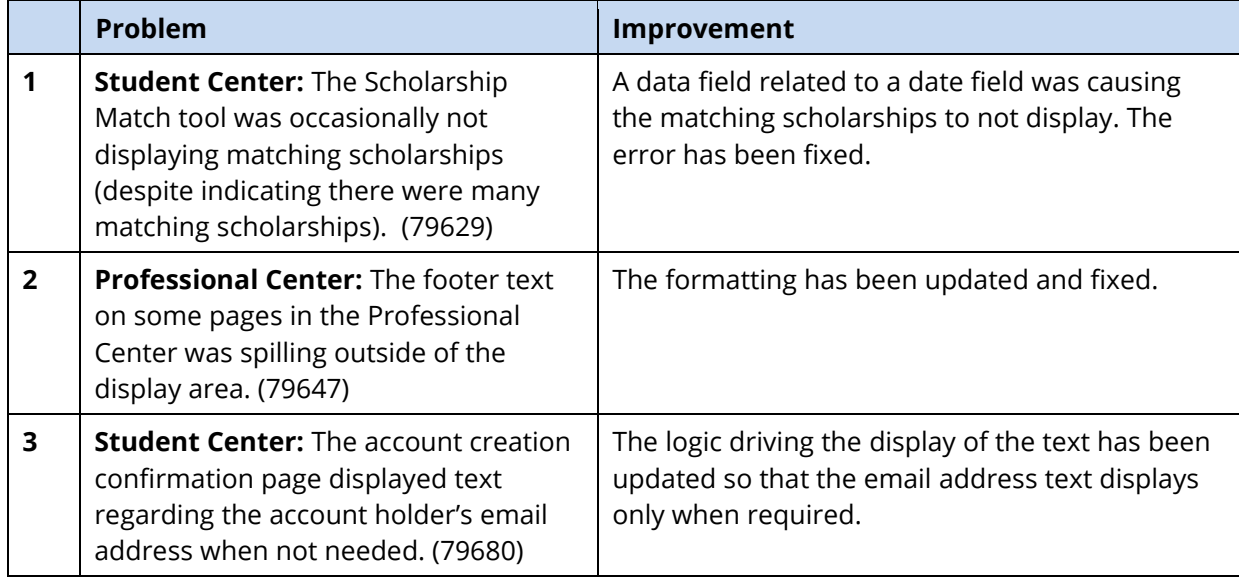

## <span id="page-4-0"></span>*2. GRADES K TO 5 ADDED TO THE STUDENT FINDER IN THE PROFESSIONAL CENTER*

The functionality within the Students & Groups tools in the Professional Center can now be used to find students in grades K to 5. The updated areas are as follows:

- Browse by Class
- Student Finder, Find Students by Graduation Year
- Student Reviewer, Review by Class
- Group Builder, Find Students by Class
- Merge Accounts, Find Students by Graduation Year
- Release Student Accounts, Browse Students by Class

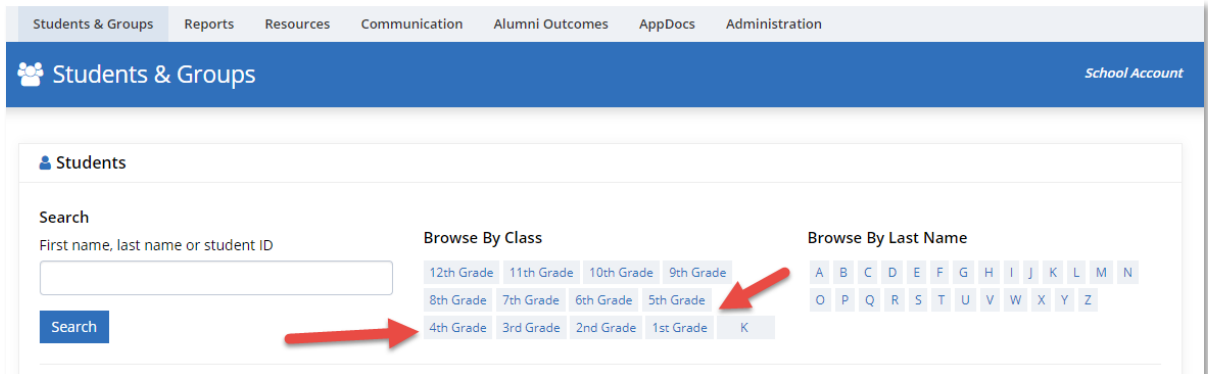

#### *Browse students by class now with grades K-5*

Use of Choices360 for grades K to 5 requires licenses for elementary students in those grades. Please reach out to [sales@xap.com](mailto:sales@xap.com) for pricing.

## <span id="page-5-0"></span>*3. ANNUAL ACCOUNT UPDATE*

The following tasks occur on July 1 each year in advance of the beginning of a new school year.

#### **1. Updates to Year of Graduation Menus**

A year of graduation drop-down menu is found in both the new account creation process (for middle school, high school, and postsecondary student roles) and in the "This is Me" portfolio activity on The Basics page in the Your Profile section of Your Portfolio.

For middle school and high school roles, the drop-down menu displays the year of graduation for students currently in grades 3 through 12. Both the year and grade are displayed (e.g., "2021 – You are a 12th grade student.")

The year of graduation drop-down menu for middle school and high school student roles is automatically updated annually by the Transitions system on July 1 as follows:

- A new year is added on the bottom of the list for the new  $3^{rd}$  grade class.
- The year on the top for last year's  $12<sup>th</sup>$  grade graduating class is removed.
- The other grade entries are aged by one year (e.g., during the end-of-year rollover in 2020 the menu item "2021 – You are an 11<sup>th</sup> grade student" changes to "2022 – You are an 11<sup>th</sup> grade student.") The same grade entries from 3<sup>rd</sup> grade to 12<sup>th</sup> grade are always included.

For the postsecondary student role, the drop-down menu displays the graduation year for the current school year and the next nine years. The expected year of college graduation drop-down menu for the postsecondary student role is automatically updated annually on July 1 as follows:

- The next new year is added on the bottom of the list.
- The first entry in the list is removed.

The resulting list should show the end year of the upcoming new school year (e.g., "2021" for the 2020/2021 school year) and the next nine consecutive years.

#### **2. Aging Student Accounts**

Student accounts are automatically aged (moved to the next grade) annually on July 1 without changing the data in a student's account. The student's current grade is not actually stored in the user's account; the student's grade is always calculated from the student's year of graduation, which *is* stored in the user's account. The student's grade is aged automatically since the relationships between the years of graduation and grades is updated on July 1 by the system.

Although student grades do not need to be aged, there are situations where student roles and other related fields need to be changed to correspond with the aging of account.

For students who were in the 12<sup>th</sup> grade last school year:

• The student's role is set to "College or Postsecondary School Student."

The Year of Graduation remains the same. The field name as displayed on The Basics page in Your Portfolio is changed to "Expected Year of College Graduation." The student will need to edit the field.

The site connections in the account are not changed.

The "High School Graduate" portfolio field in the "This is Me" section of The Basics page of Your Portfolio is checked. This field is only visible and edited in the Professional Center view of a student's portfolio.

For students who were in the  $8<sup>th</sup>$  grade last school year:

- The student's role is set to "High School Student."
- The year of graduation remains the same.
- The site connections in the account are not changed.

NOTE: Student Information System Data Services (SIS Integration) accounts and Professional Center shadow accounts are excluded from the aging process.

### <span id="page-7-0"></span>*4. AP COURSE LIST HAS BEEN UPDATED*

The list of AP courses for which students can record their test scores has been reviewed and updated. The following changes were made:

- Student Art: Drawing was changed to Drawing
- World History was changed to World History: Modern

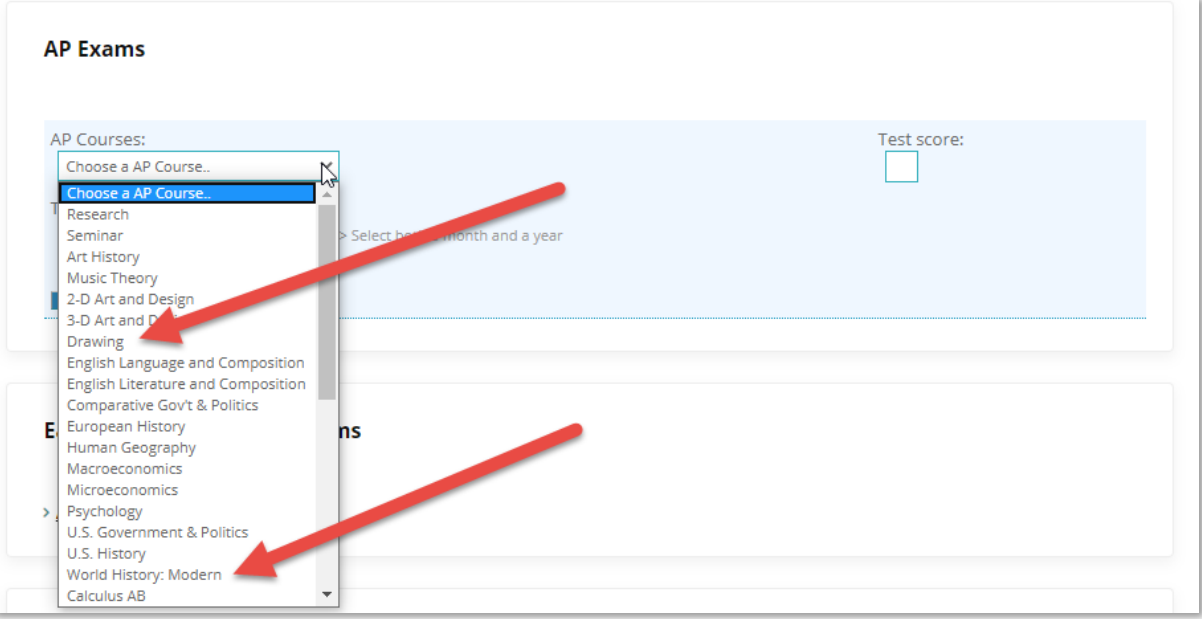

*Updated AP Course List*